## Pasos para conocer tu estado de cuenta

## 1. Después de ingresar a la plataforma Q10 con el usuario y contraseña dar clic en el botón estado de cuenta.

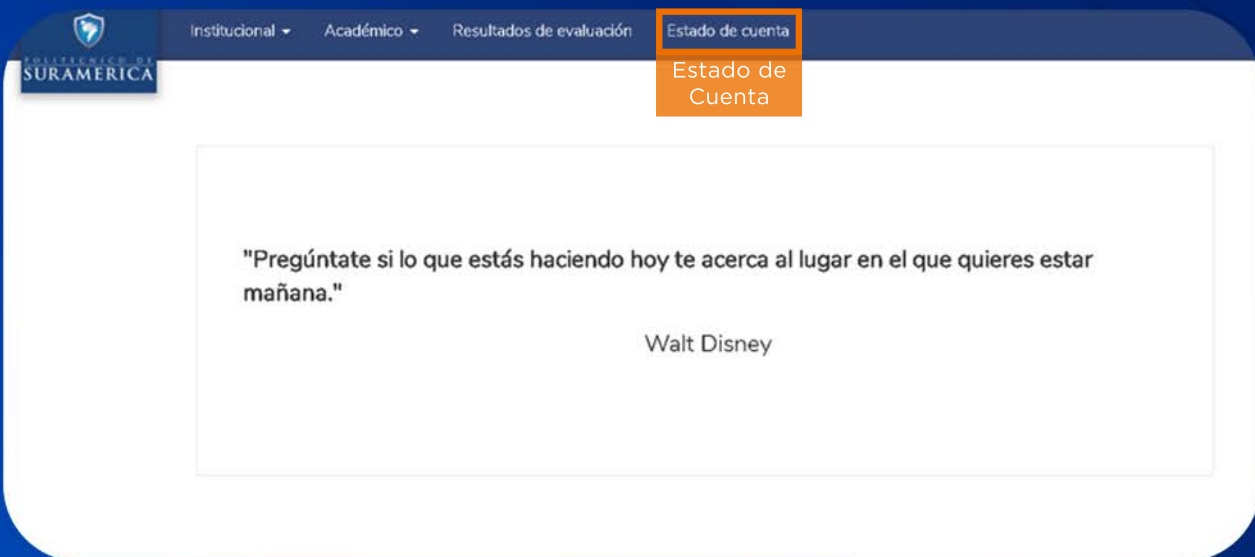

## 2.Luego selecciona el crédito con número de pagaré que tiene saldo pendiente.

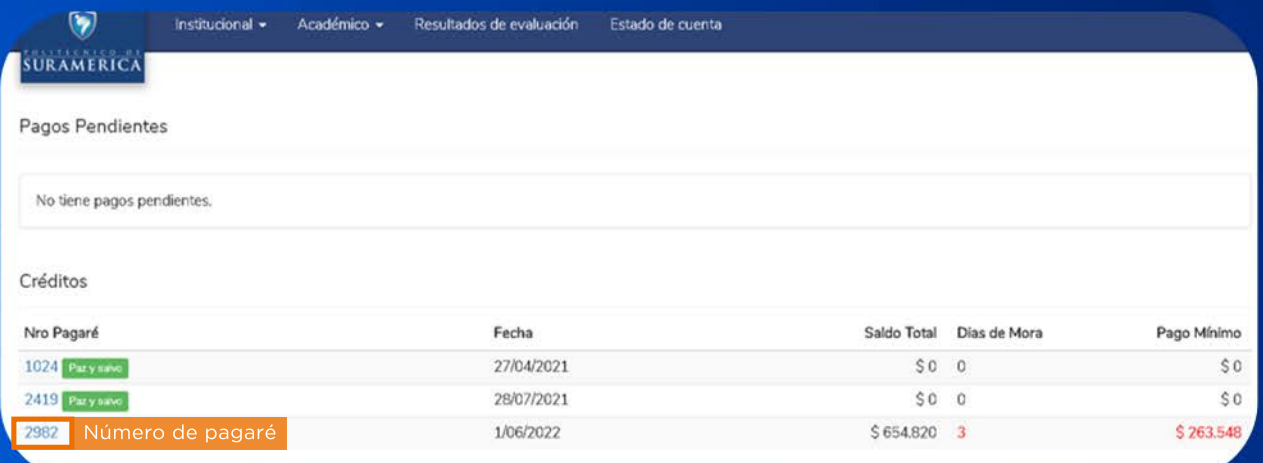

## 3.Al ingresar le permite ver la siguiente información:

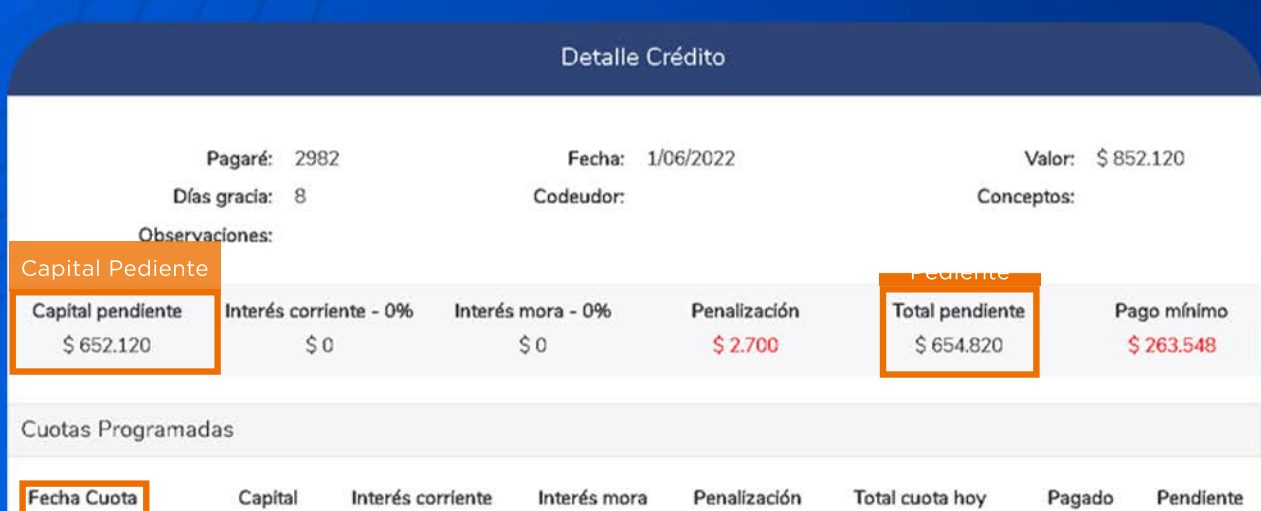

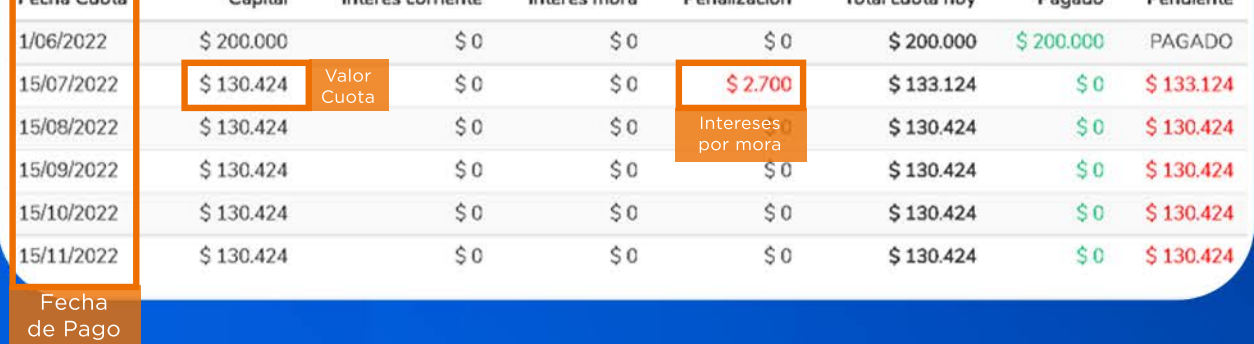

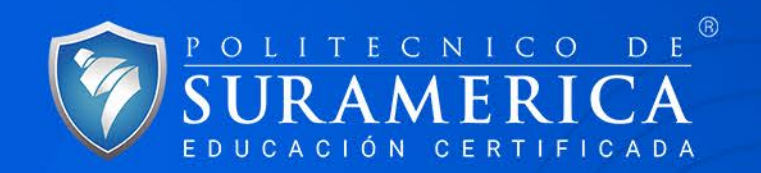